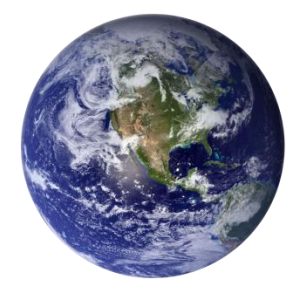

# Windows Host **Quick Start**

## **GO-Global for Windows**

Following are the requirements and steps for installing and configuring the GO-Global Host. For further instructions, please consult the *Host Administrator Guide*.

## **System Requirements**

#### **GO-Global Host**

- **Windows Server 2008 R2 with Service Pack 1**  Standard Edition (64-bit) and Enterprise Edition (64-bit)
- **Windows Server 2008 with Service Pack 2** Standard Edition (32-bit and 64-bit) and Enterprise Edition (32-bit and 64-bit)
- **Windows Server 2003 R2 with Service Pack 2** Standard Edition (32-bit) and Enterprise Edition (32-bit)
- **Windows Server 2003 with Service Pack 2** Standard Edition (32-bit) and Enterprise Edition (32-bit)
- **Windows 7 with Service Pack 1 (64-bit)\***
- **Windows Vista with Service Pack 2 (64-bit)\***
- **Windows XP Professional with Service Pack 3 (32-bit)\***

#### *\*GraphOn recommends Windows Server for multi-user environments.*

Where applicable, these platforms are supported with or without the Security Rollup Package. Right-toleft languages are not supported.

- A minimum of 512 MB of RAM is required, plus 10 MB of RAM per user, plus the memory required by the application(s) deployed via GO-Global. The host requires 500 MB of free disk space.
- GO-Global requires TCP/IP for network connections TCP/IP must be installed prior to installation.
- A Web server must be installed on an available network machine in order to Web deploy GO-Global.
- GO-Global listens on GraphOn's registered port 491 for TCP packets. Configure your external firewall and any software firewall on the host to allow TCP port 491.
- The host's display color depth must be greater than 256. (16 million or greater is recommended.)
- Users must be able to log on interactively (locally) on the GO-Global Host. Assign local logon rights to users in Local Security Policy, Domain Security Policy, and Domain Controller Security Policy.

#### **GO-Global Clients**

The GO-Global Client is available for Windows, Linux, Mac OS X, Android, and iOS. It can be run from desktop shortcuts and from a Web browser. For a complete list of supported platforms and browsers, please see the *Host Administrator Guide*.

### **Setting up the GO-Global Host**

#### **Install the GO-Global Host**

GO-Global is delivered as a self-extracting executable and can be installed by double-clicking the executable. It can also be unpacked and installed by running **gg-host.windows\_x86.exe** or **gghost.windows\_x64.exe** in the root folder where it was unpacked. When running the host setup program, you *must be* logged in to the computer as "administrator" (i.e., under the computer's local administrator account). It is not sufficient to be logged in to an account that is a member of the computer's **Administrators** group; you must be logged in as the local administrator (**[computer name]\administrator)**.

If you plan to access the host via a GO-Global Gateway, click **Install Gateway Connector**. For more information on the GO-Global Gateway and its features, see the *Gateway Administrator Guide*.

As part of the setup, the **License Retrieval Wizard** automatically retrieves and installs a license for GO-Global. After installing GO-Global, restart the host and then verify that the **GO-Global Application Publishing Service** is running.

#### **Run the Cluster Manager**

The Cluster Manager allows administrators to add and remove applications and to administer, monitor, and control client access to the GO-Global Host. To run the Cluster Manager, double-click the **Cluster Manager** icon on the desktop.

#### **Publish Applications**

Applications must be published with the Cluster Manager before clients can access them. To publish an application, click the **Applications** tab and click the **Add** button. Browse for the application's executable path.

#### **Preparing GO-Global for Client Access**

#### **Edit the client installation pages**

The GO-Global Host setup installs the GO-Global Web files under C:\Program Files\GraphOn\GO-Global\Web. Locate **clients.html** and **allclients.html**. You can modify these pages by deleting the clients you do not wish to make available. (*clients.html* automatically detects the client's platform and only lists the GO-Global clients that can be installed. *allclients.html* lists all GO-Global clients.)

#### **Direct users to the client installation or logon page**

Users who are accessing the host from the desktop or Start menu should be directed to the GO-Global client installation page. (For example, **http://hostname/goglobal/clients.html**.) Once a user connects to the GO-Global Host, applications are launched from the Program Window by double-clicking the application's icon. Users accessing the host from a web browser should be directed to the GO-Global logon page. (For example, **http://hostname /goglobal/logon.html**.)

#### **Corporate Headquarters**

GraphOn Corporation 1901 S. Bascom Avenue Suite 660 Campbell, CA 95008 Toll Free: 1.800.GRAPHON Phone: 603.225.3525 Fax: 408.626.9722 [www.graphon.com](http://www.graphon.com/) 

#### **GraphOn Europe**

Building A, Trinity Court Wokingham Road Bracknell, Berkshire RG42 1PL United Kingdom Phone: +44 1344.206549 Fax: +44 1344.206855

Copyright © 1999-2012 GraphOn Corporation. All rights reserved.